# **Cours Millenium 3**

**Version AC9**

**Leçon 12**

**Les erreurs**

#### **SOMMAIRE**

#### **1 [LECTURE DES ERREURS :](#page-1-0) 2 2 [LISTE DES ERREURS :](#page-2-0) 3**

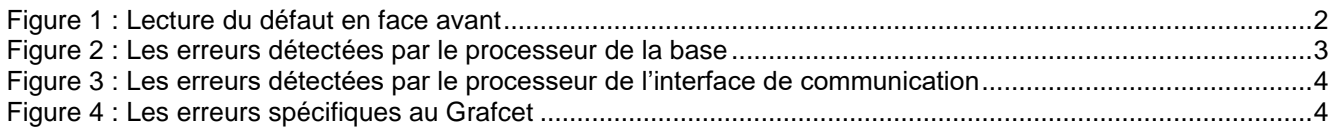

### <span id="page-1-0"></span>**1 Lecture des erreurs :**

Le « Menu Défaut » des contrôleurs **avec écran** permet d'afficher et d'acquitter les erreurs ou mises en garde détectées par le logiciel du contrôleur.

Pour acquitter une erreur ou une mise en garde sur un contrôleur **sans écran**, le mettre hors tension, puis le remettre sous tension.

La sortie du bloc fonction "Status" indique aussi le numéro du défaut (en monitoring ou à l'aide de la fonction diagnostique), en pratique seul le défaut 04 "surcharge des sorties statiques" est visible en monitoring.

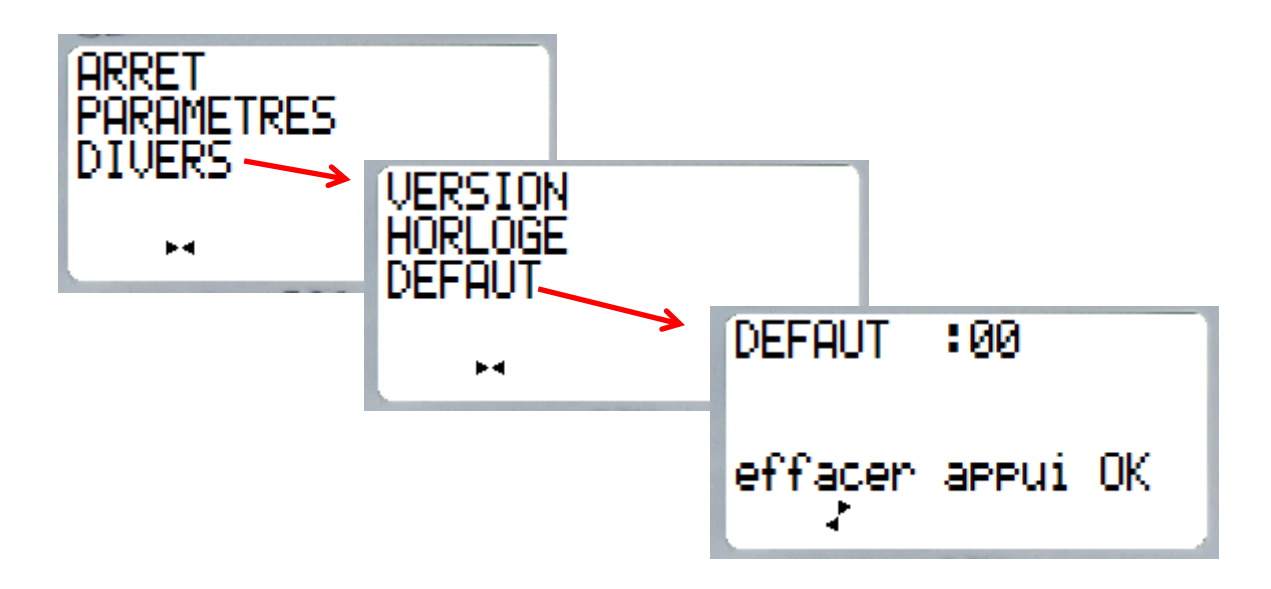

<span id="page-1-1"></span>Figure 1 : Lecture du défaut en face avant

## <span id="page-2-0"></span>**2 Liste des erreurs :**

#### **Numéro Description**

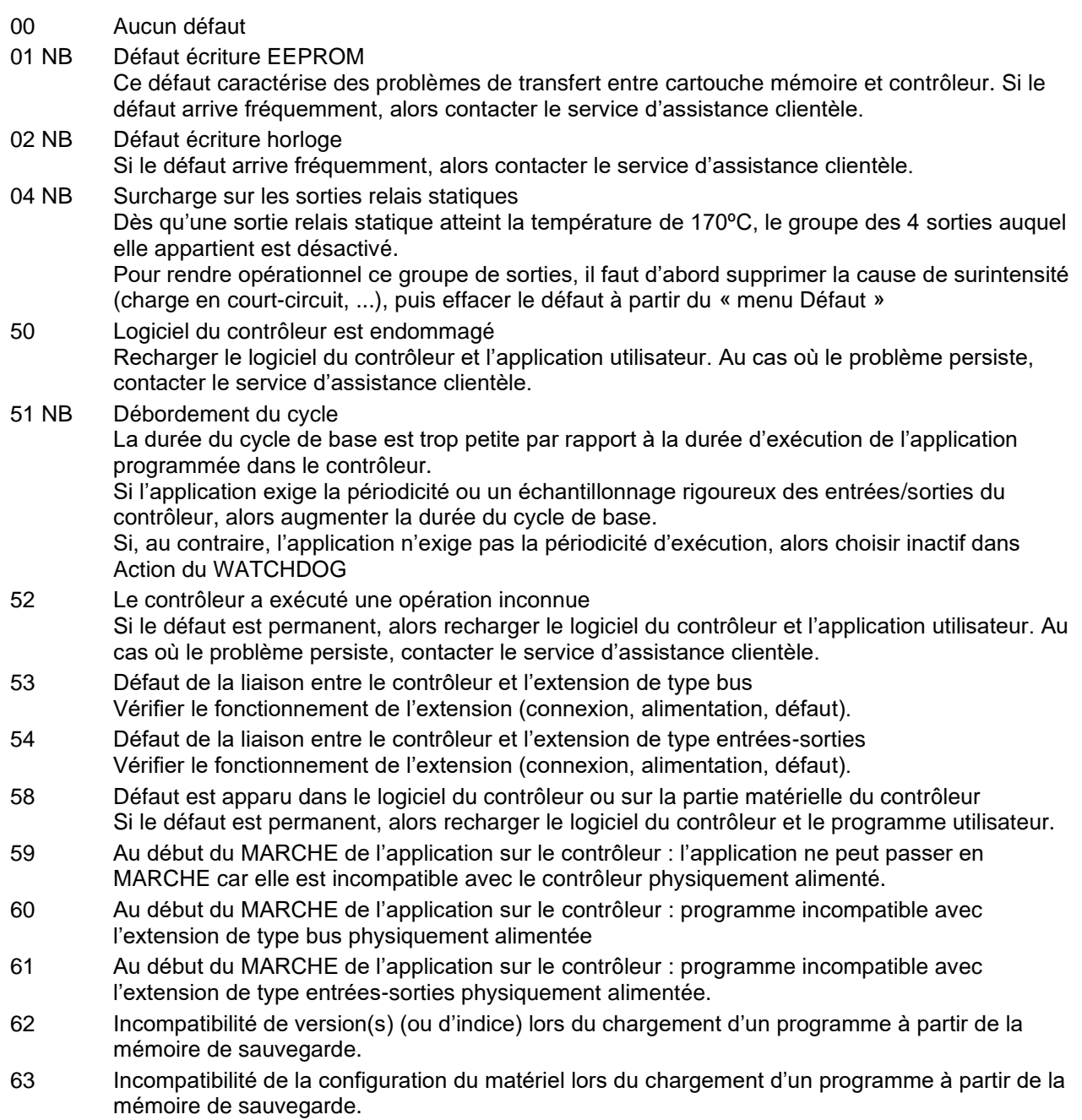

<span id="page-2-1"></span>Note : NB : défaut non bloquant.

Figure 2 : Les erreurs détectées par le processeur de la base

Kikologic

On décrit ici les erreurs détectées par le logiciel de l'interface de communication M3MOD.

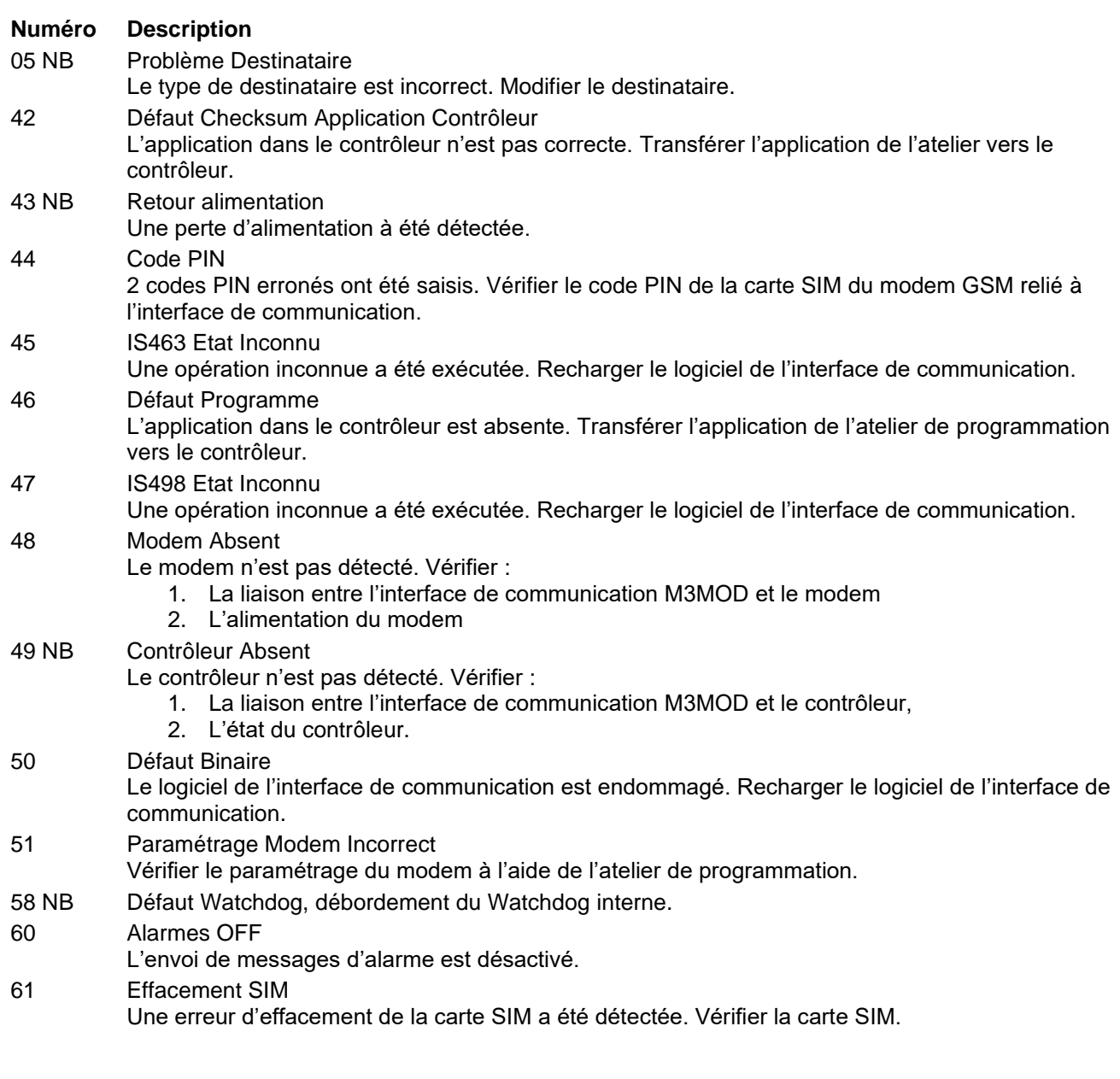

Figure 3 : Les erreurs détectées par le processeur de l'interface de communication

<span id="page-3-0"></span>Le tableau suivant décrit les erreurs SFC en fonction de leurs numéros :

<span id="page-3-1"></span>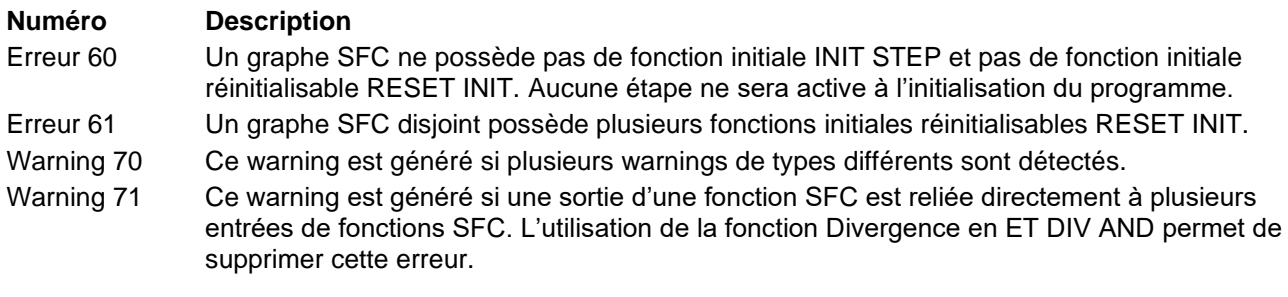

Figure 4 : Les erreurs spécifiques au Grafcet